## Obtenha o manual de *Noções Essenciais do Macbook Pro*

Saiba mais sobre como configurar e usar o MacBook Pro no manual de *Noções Essenciais do MacBook Pro*. Para consultar o manual, visite<help.apple.com/macbookpro>.

## Suporte

Encontrará informação detalhada em [www.apple.com/pt/support/macbookpro](http://www.apple.com/pt/support/macbookpro). Para contactar a Apple, aceda a [support.apple.com/pt-pt/contact](http://support.apple.com/pt-pt/contact).

# $\triangle$  MacBook Pro

Nem todas as funcionalidades estão disponíveis em todos os países ou regiões. © 2018 Apple Inc. Todos os direitos reservados. Designed by Apple in California. Printed in XXXX. PO034-02712-A

## O Macbook Pro dá-lhe as boas-vindas

O MacBook Pro arranca automaticamente ao levantar a tampa. O Assistente de Configuração ajuda-o a começar.

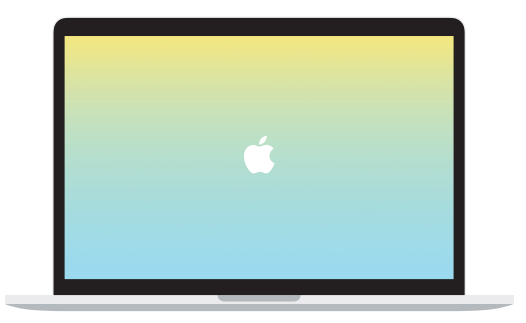

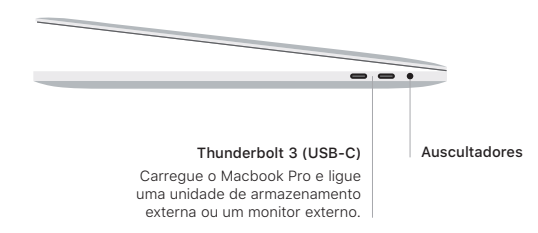

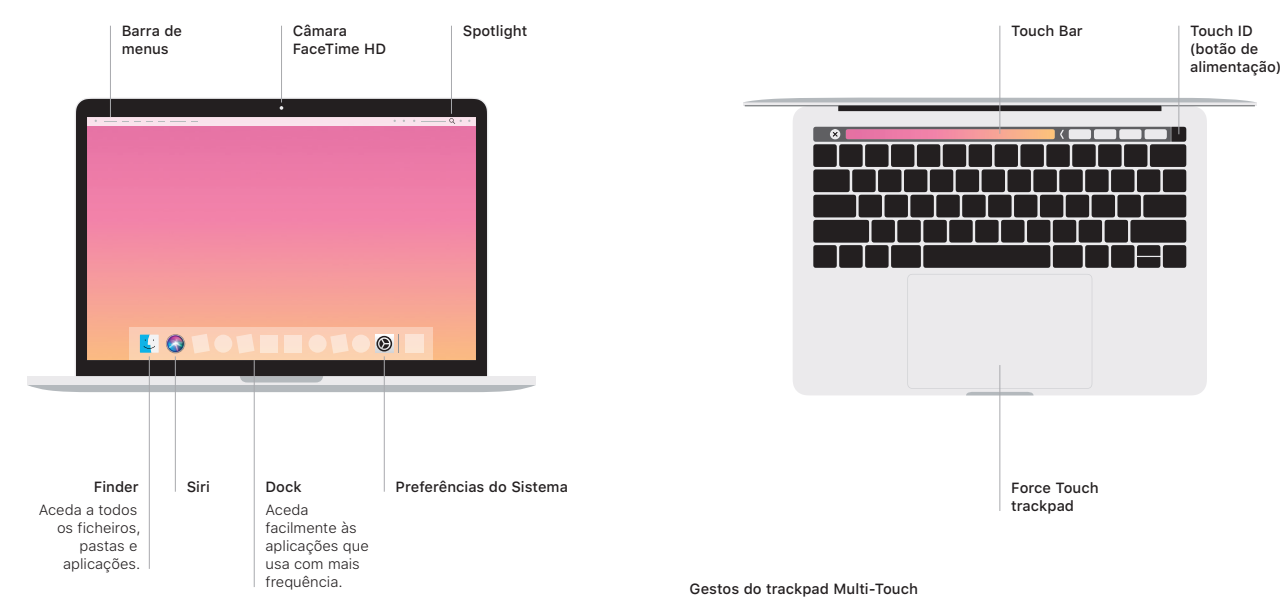

## Touch Bar

A Touch Bar muda com base na aplicação atual e na atividade do utilizador. Use a Control Strip no lado direito para ajustar os controlos usados com frequência, tais como o volume e o brilho. Toque em <⃞ para expandir a Control Strip. Toque em ✗⃝ à esquerda para a fechar.

#### Touch ID

A sua impressão digital pode desbloquear o Macbook Pro e efetuar compras na App Store, iTunes Store, Apple Books e em sites que usem o Apple Pay.

Arraste dois dedos pelo trackpad para se deslocar para cima, para baixo ou para os lados. Passe dois dedos para alternar entre páginas web e documentos. Clique com dois dedos para clicar com o botão do lado direito. Também pode clicar e, em seguida, clicar com mais pressão no trackpad para clicar com pressão no texto e revelar mais informação. Encontrará informação adicional no painel Trackpad das Preferências do Sistema na Dock.